# Google フォームによる欠席連絡の仕方について

### STEP 1 事前準備

 ・学校より保護者の皆様に、一斉配信メールにて「稲美北中学校欠席連絡フォーム」の URL をお送りしま す。スマートフォンやパソコンで URL にアクセスできるようにしてください。 (インターネット上にブックマークとして登録しておくと便利です。)

#### STEP 2 欠席連絡フォームの URL にアクセスし、各項目を選択・入力する

- ・スマートフォンやパソコンで「稲美北中学校欠席連絡フォーム」の URL にアクセスします。
- ・なりすまし連絡防止のため、「パスワード」の入力をお願いします。
	- パスワードは学校配信メールにてお知らせしています。【9月15日(木)学校メールにて】

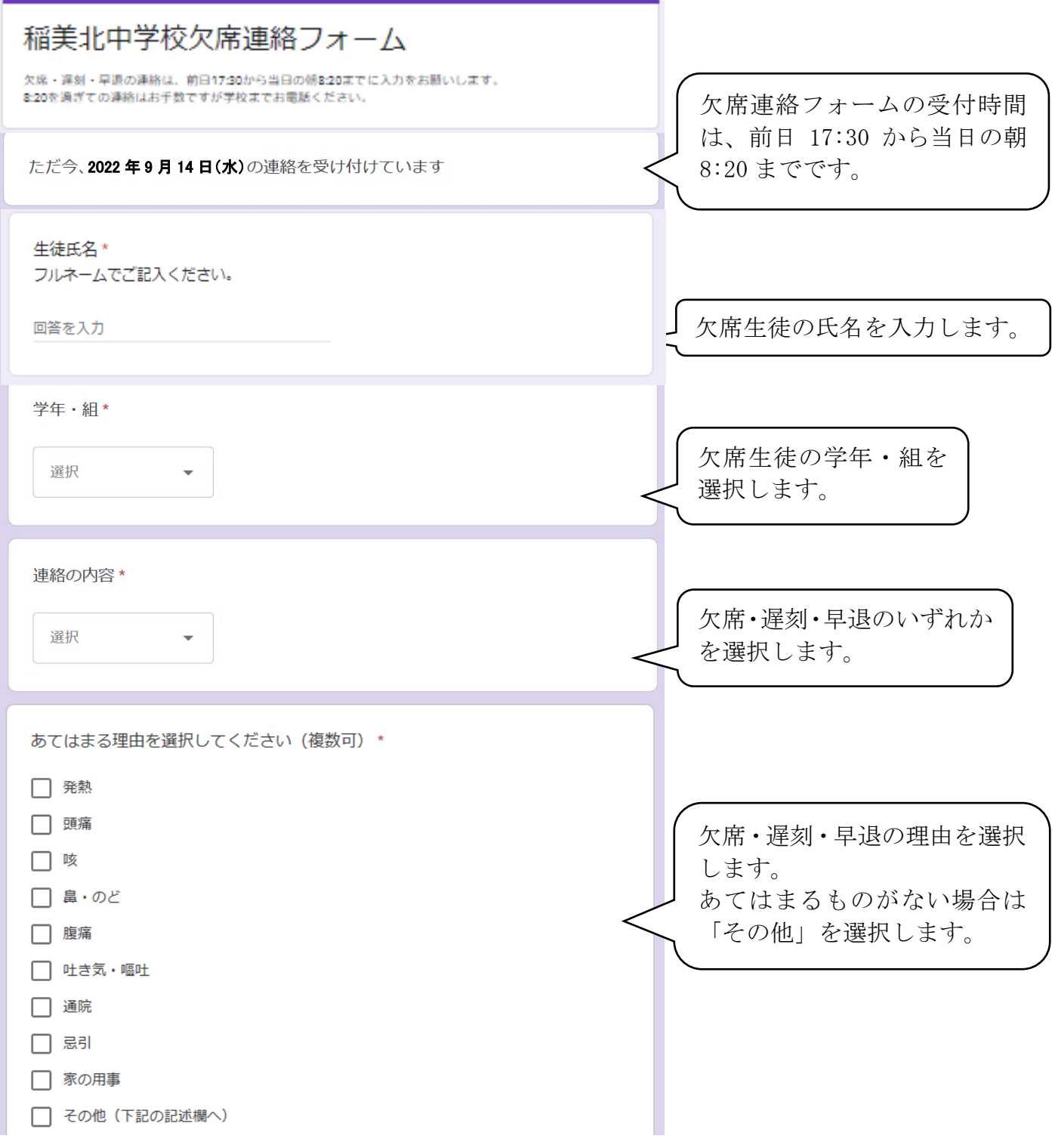

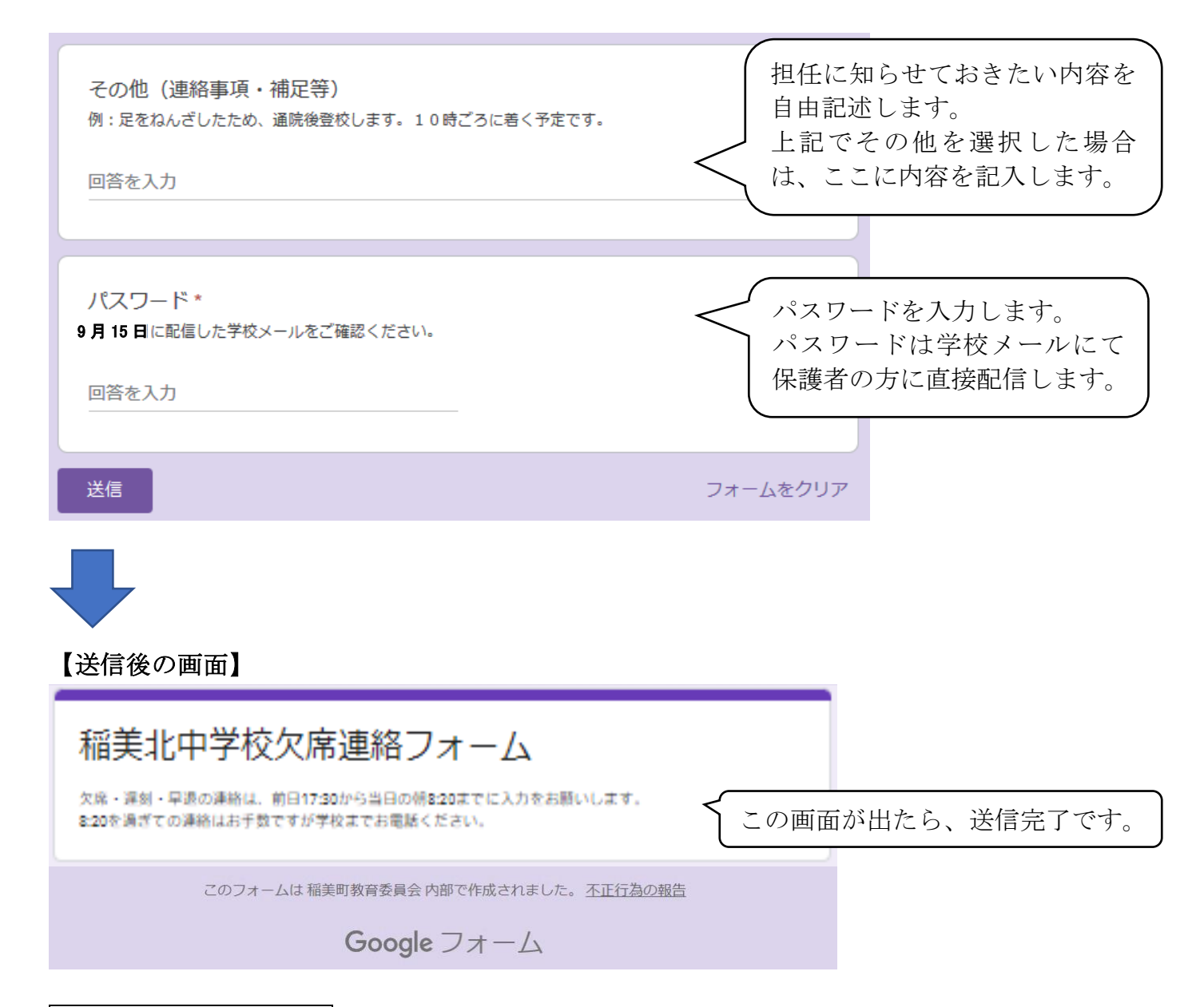

## ご利用上の注意とお願い

- ・フォームの利用は、通常登校に関する連絡に限ります。
- ・フォームの受付時間は、前日 17:30 から当日の朝 8:20 までです。
- ・兄弟姉妹で欠席・遅刻・早退される場合は、全てのお子様についてそれぞれ送信してください。
- ・通信の遅延や状況確認等で学校から連絡することがあります。ご了承ください。
- ・直接お話されたい場合につきましては、ご遠慮なく学校にお電話ください。(079-492-0201)
- ・メールが届かなかった場合は、生徒を通じて担任までご連絡ください。紙媒体にて URL をお伝えします。

## 【朝 8:20~夕方 17:30 の間にフォームを開いた場合の画面】

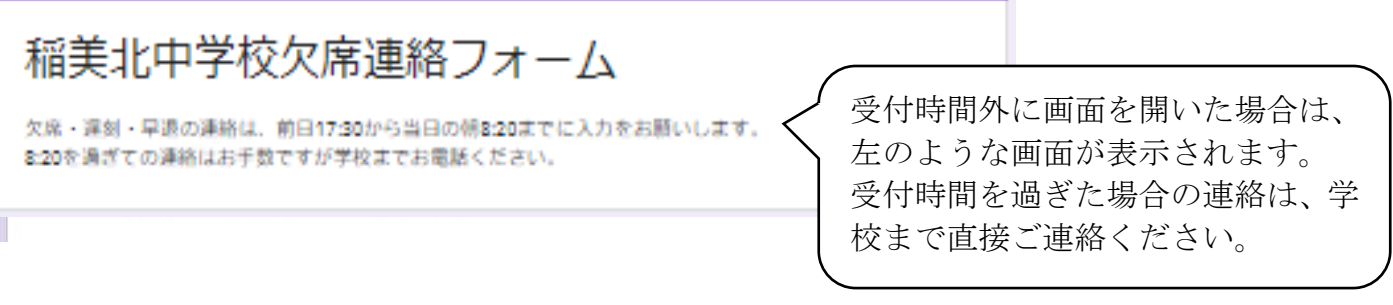